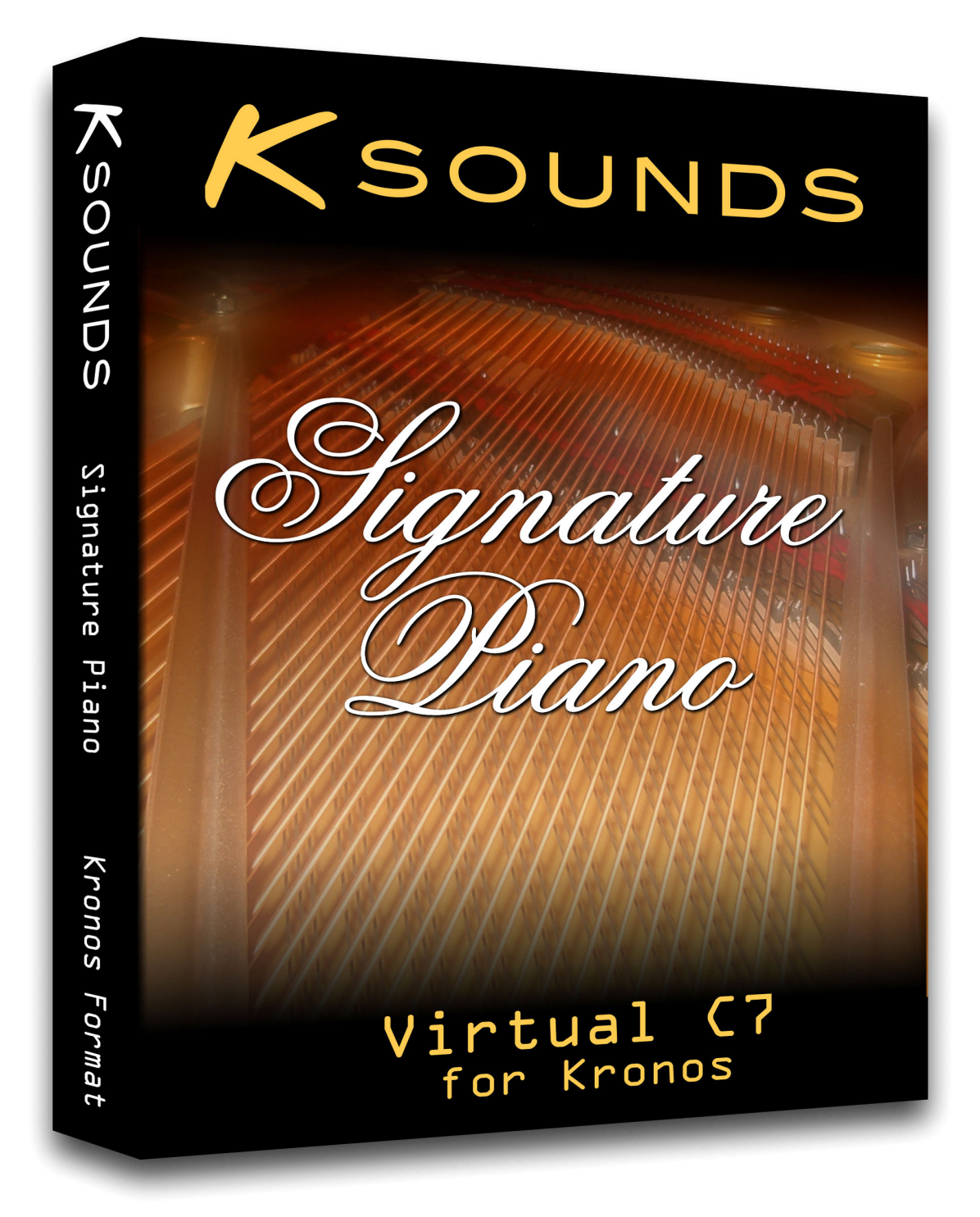

# **User Guide**

# **Getting Started**

Thank you for purchasing K-Sounds' Signature Piano for the Kronos! We believe you will astounded by the realism of this sampled piano. Signature Piano features unlooped samples up to 20 seconds long, eight sampled dynamic levels, true sampled damper resonance and release resonance, hammer noise samples, and multi-dynamic damper noise samples that sound when you press and release the pedal!

As a bonus, we've also included a very special FM electric piano program directly following the piano programs. This sound surpasses preset HD-1 electric piano programs by offering a wide, seamless dynamic range and built-in detuning at the oscillator level for extra richness.

#### **Loading**

Before you load Signature Piano, be sure your Kronos has operating system version 2.0 or higher installed. If you are using a Kronos X, you have a compatible operating system already installed.

Also before you load, please use your Kronos to save a PCG file of all banks to avoid accidentally overwriting any of your sounds.

Signature Piano requires 1.1Gb of disc space on the internal SSD. To load into virtual memory, the Kronos must have 59Mb of RAM free.

Use your computer to unzip the download file. Copy all unzipped files (excluding the User Guide) to your USB media. Connect the USB media to the Kronos. In Disk mode, first copy all Signature Piano files to the Kronos' internal SSD: From the "Drive Select" dropdown menu, select the removable media. Next, touch one of the Signature Piano files to select it. Then touch the box beside "Multiple Select" so that it is checked. Touch the rest of the Signature Piano files to select them. Touch the "Utility" tab. Touch the triangle at the topright corner of the screen and choose "Copy" from the dropdown menu. In the dialog that appears, use the "Drive Select" dropdown menu to choose "HDD: INTERNAL SSD." (Optional: Navigate to a directory on the drive where you wish to place the Signature Piano files.) Touch Paste.

To load, use the "Drive Select" dropdown menu to select "HDD: INTERNAL SSD." Select the Signature Piano PCG file. Touch "Load." By default, Signature Piano programs and combinations will load to the U-G bank. If you wish to load to a different bank, use the ".PCG Contents" field to load "Bank U-G" to the bank of your choice. Touch OK. Next, highlight "Signature Piano Unlooped\_User Bank.KSC" and touch "Load." Set the "Select .KSC Allocation" parameter as you desire. Touch OK.

### **Programs**

**000 Full 8-Layer C7 SW2 –** This program uses all sampled velocities to create an extremely expressive piano. SW2 adds extra brightness at hard velocities.

**001 Full 8-Layer C7+ SW2 –** Similar to the previous combination, but with a different, brighter tone. SW2 adds extra brightness at hard velocities.

**002 Natural C7 SW2 –** Expressive piano with a warm dynamic range. SW2 adds extra brightness at hard velocities.

**003 Natural C7+ SW2 –** Similar to *Natural C7 SW2*, but with a different, brighter tone. SW2 adds extra brightness at hard velocities.

**004 Clear C7 SW2** – Compared to the previous programs, this piano is not as warm when played softly, maintaining greater clarity at all dynamic levels. SW2 adds extra brightness at hard velocities.

**005 Clear C7+ SW2 –** Similar to *Clear C7 SW2*, but with a different, brighter tone. SW2 adds extra brightness at hard velocities.

**006 Bright C7 SW2 –** Assertive piano with a bright dynamic range. SW2 adds extra brightness at hard velocities.

**007 Bright C7+ SW2 –** Similar to *Bright C7 SW2*, but with a different, brighter tone. SW2 adds extra brightness at hard velocities.

**008 Rock C7 SW2 -** Aggressive piano with extra "bite" when played forcefully. SW2 adds extra brightness at hard velocities.

**009 Soft C7 SW2 -** Lush piano restricted to soft dynamics. SW2 creates a different tone.

**010 K-Sounds FM EP** – DX-style electric piano with a wide, seamless dynamic range. SW2 changes the pitch of the attack transient, creating a very different tone.

Additional programs follow: copies of factory presets, slightly modified presets, and additional piano elements. These are used by the combinations. Keeping them in the same bank as the piano sounds reduces the risk of accidentally overwriting a program that is needed by a Signature Piano combination.

## **Combinations**

**Combinations 000 through 009** are enhanced versions of programs 000 through 009. (See program descriptions above.) In each of these combinations, KARMA switches 1 through 4 (**not** SW1 and SW2 near the joystick) provide extra elements that can be seamlessly added to or removed from the basic piano sound as you desire. These elements include damper resonance, release resonance, hammer noise samples, and damper noise samples. In each combination, the first four scenes are programmed to provide progressively more elements, with scene 4 including all elements. By default, scene 4 is selected for most of these combinations, but you may select different scenes and resave the sounds as you desire.

*KARMA Assignments for Combinations 000-007 and 009:*

- Switch 1 = Damper resonance. Switch 2 = Release resonance. Switch 3 = Hammer noises. Switch 4 = Damper noises. Scene 1 = No additional elements. Scene 2 = Adds damper resonance. Scene 3 = Adds damper & release resonance.
- Scene  $4 =$  All elements.

*KARMA Assignments for Combination 008 (Rock C7 Karma Elements):*

Switch 1 = Damper resonance. Switch 2 = Release resonance. Switch 3 = Hammer noises. Switch 4 = Damper noises. Scene 1 = No additional elements. Scene 2 = Adds release resonance. Scene 3 = Adds release resonance & noises. Scene  $4 =$  All elements.

**Combinations 010 through 013** - Four additional combinations are provided. Each one layers or splits the piano with multiple instruments that can be activated and disabled independently (and seamlessly!) using KARMA switches 1 through 4 (the first four switches in the *bottom* row of eight, directly above the sliders). In each combination, the first four scenes are programmed to provide different layers.

#### **010 – C7 Karma Layers**

Switch  $1 =$  Full Piano. Switch 2 = FM Electric Piano. Switch  $3 =$  Strings. Switch  $4 =$  Warm Pad. Scene  $1 =$  Piano only. Scene 2 = Piano and Pad. Scene  $3 =$  Piano and FM EP. Scene 4 = Piano and Strings.

#### **011 – C7 Karma Layers**

- Switch  $1 =$  Rock Piano.
- Switch 2 = Power Synth Layers.
- Switch  $3 =$  Rhodes.
- Switch 4 = Choir Pad.
- Scene  $1 =$  Piano only.
- Scene 2 = Piano and Choir Pad.
- Scene  $3 =$  Piano and Rhodes.
- Scene 4 = Power Piano Stack.

#### **012 – C7 Karma Strings**

- Switch  $1 =$  Full Piano.
- Switch 2 = Chamber Strings.
- Switch 3 = Large Strings.
- Switch 4 = Large Strings Octave.
- Scene 1 = Chamber Strings only.
- Scene 2 = Piano and Chamber Strings.
- Scene 3 = Piano and Large Strings.
- Scene 4 = Piano and 2-Octave Strings.

#### **013 – C7 Karma Basses –** *Piano and bass split. Piano is always active.*

- Switch  $1 =$  Acoustic Bass.
- Switch 2 = Fingered E. Bass.
- Switch 3 = Fretless Bass.
- Switch 4 = Velocity-Switched Slap Bass.
- Scene 1 = Piano with Acoustic Bass.
- Scene 2 = Piano with Fingered E. Bass
- Scene 3 = Piano with Fretless Bass.
- Scene 4 = Piano with Slap Bass.

## **Real-Time Control**

The following system of real-time control is implemented in Signature Piano.

#### **Left Hand Controller Section:**

Joystick+Y – Applies vibrato or tremolo to most non-piano sounds in layered combinations. SW1 – Octave shift.

SW2 – Adds brightness to normal and bright dynamic pianos. Changes tone for softer pianos.

Ribbon – Not assigned to piano sounds. Function differs according to which non-piano layers are active in combinations.

**Assignable Knobs** - *Active when the Control Assign button RT KNOBS/KARMA is selected.* User 3 (Knob 7) – Adds microphone simulation to solo pianos. User 4 (Knob 8) – Adds hall ambience to solo pianos.

#### **KARMA Switches and Scene Controls**

All Combination mode sounds use KARMA to activate and disable layers. For some combinations, these layers are piano elements such as damper resonance and hammer noises. For others, KARMA adds non-piano layers such as electric piano, pad, or strings. KARMA Switches activate the individual programs. Scenes are programmed to turn multiple switches on / off automatically, giving you instant access to a variety of layered combinations. See combination descriptions for additional information.